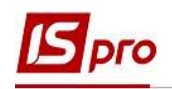

## Формування книги Журнал-Головна

Формування книги Журнал-Головна відбувається у підсистемі Бухгалтерський та податковий облік у модулі Меморіальні ордери.

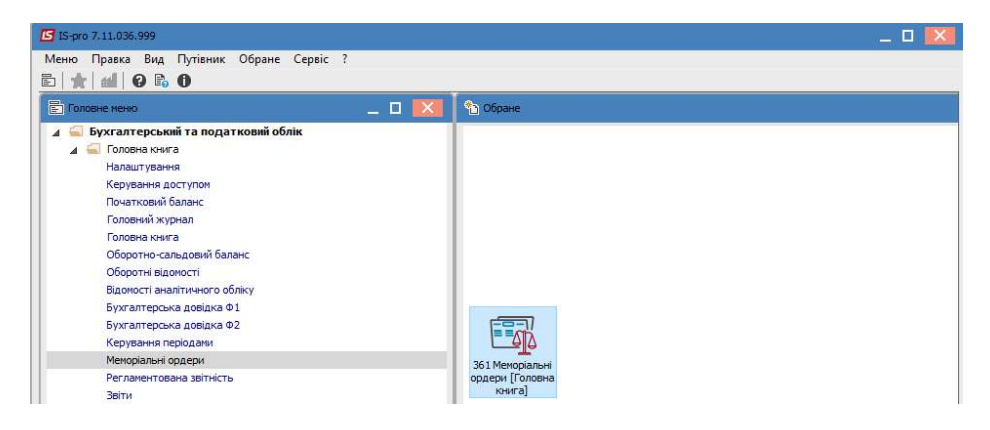

Для формування книги Журнал-Головна необхідно:

- 1. У полі Бухгалтерська книга обрати журнал Головна книга;
- 2. У табличній частині обрати Журнал-Головна та натиснути клавішу Enter.

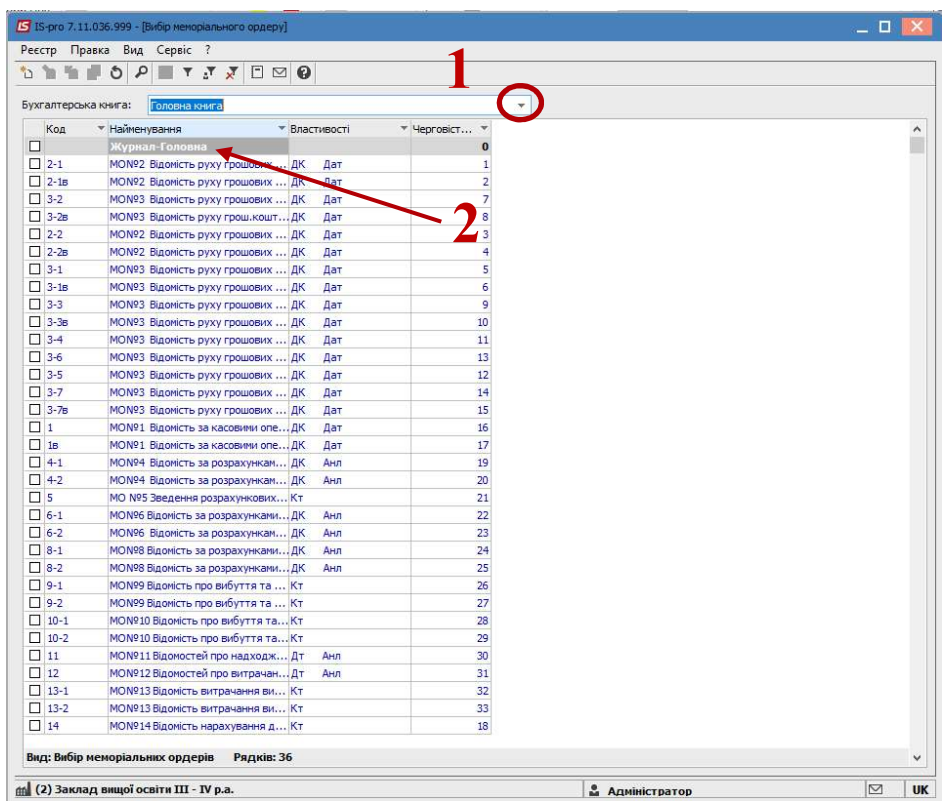

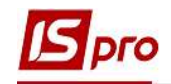

3. Відкриється вікно Вибір періоду, де необхідно обрати період та натиснути кнопку ОК.

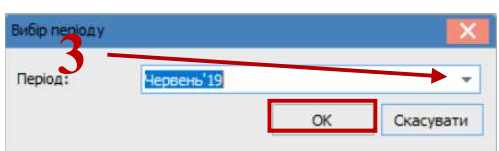

4. У результаті буде сформована книга Журнал-Головна.

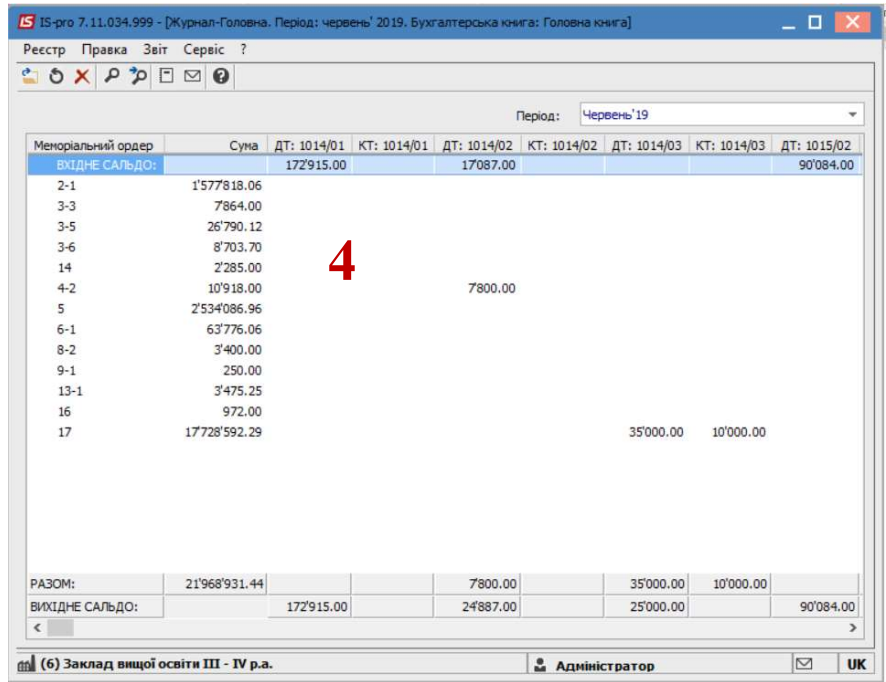

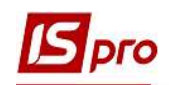

5. Для друку книги Журнал-Головна необхідно перейти по пункту меню Звіт/Формування звіту або за допомогою комбінації клавіш Alt+F9 та у вікні Вибір вихідної форми обрати необхідну форму і натиснути кнопку ОК.

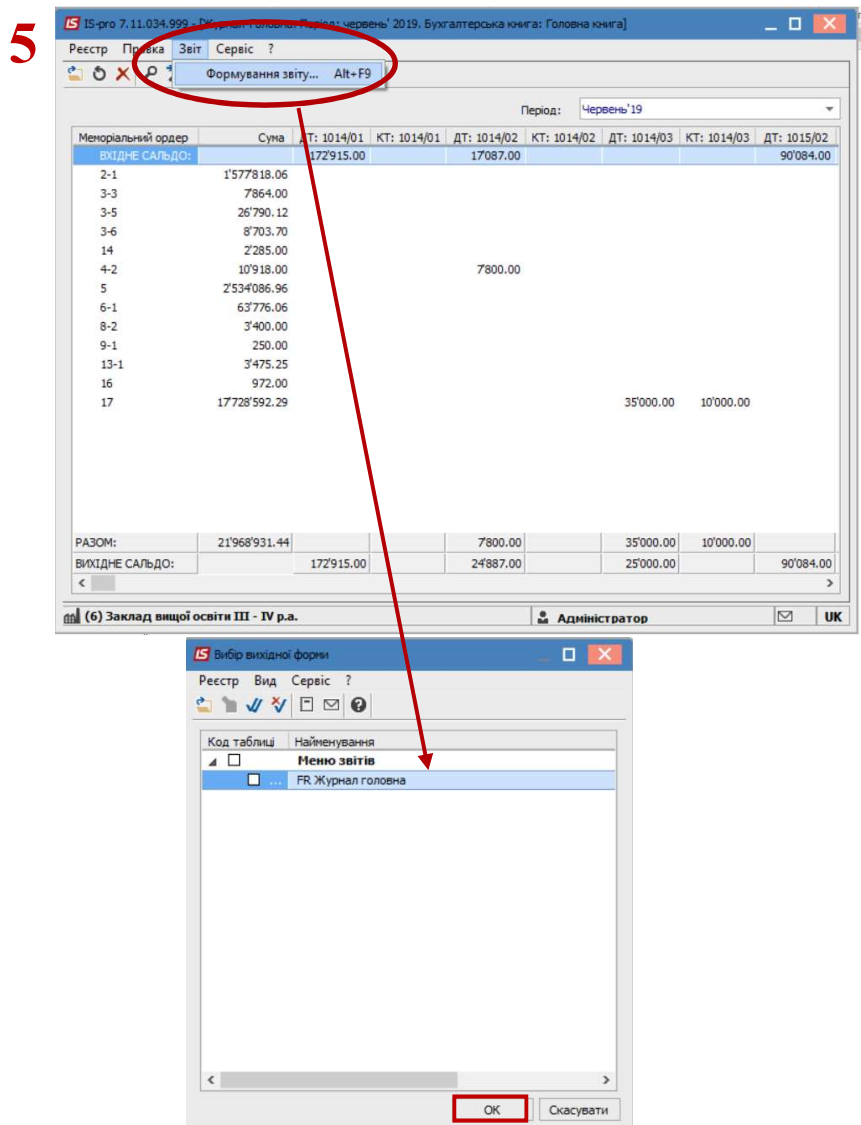